無断転載禁止

最終更新日 **2022/2/14 VER. 1.0**

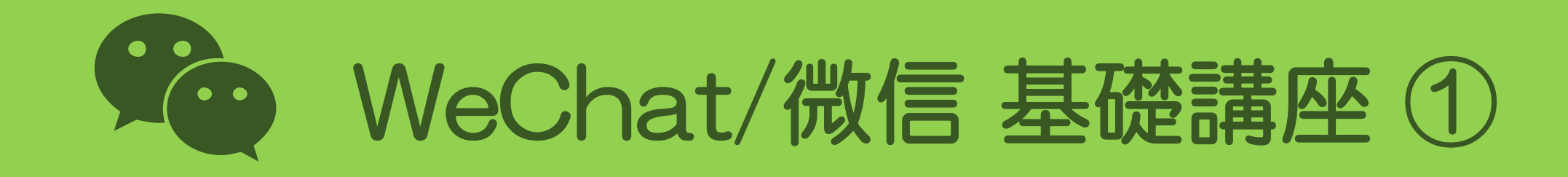

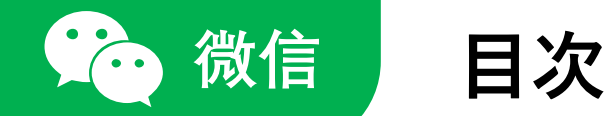

**WeChat/微信 基礎講座 ➀**

- 1. アプリをインストールする
- 2. アカウントを作成する
- 3. ホーム画面のメニュー
- 4. プロフィールを編集する
- 5. 友だちを追加する
- 6. メッセージを送る
- / p. 3  $\frac{7}{9}$  pp. 5-12 / pp. 14-18 / pp. 20-30 / pp. 32-34
- / pp. 36-40

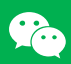

1. アプリをインストールする

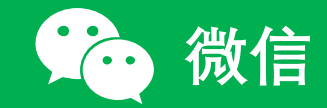

#### 1. アプリをインストールする

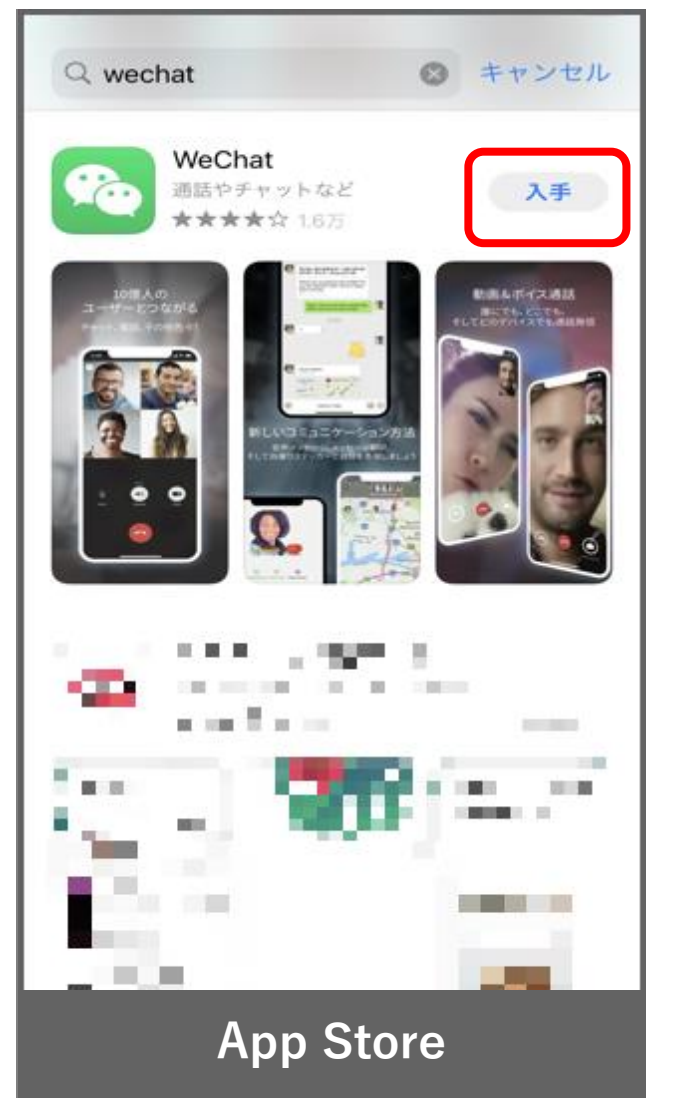

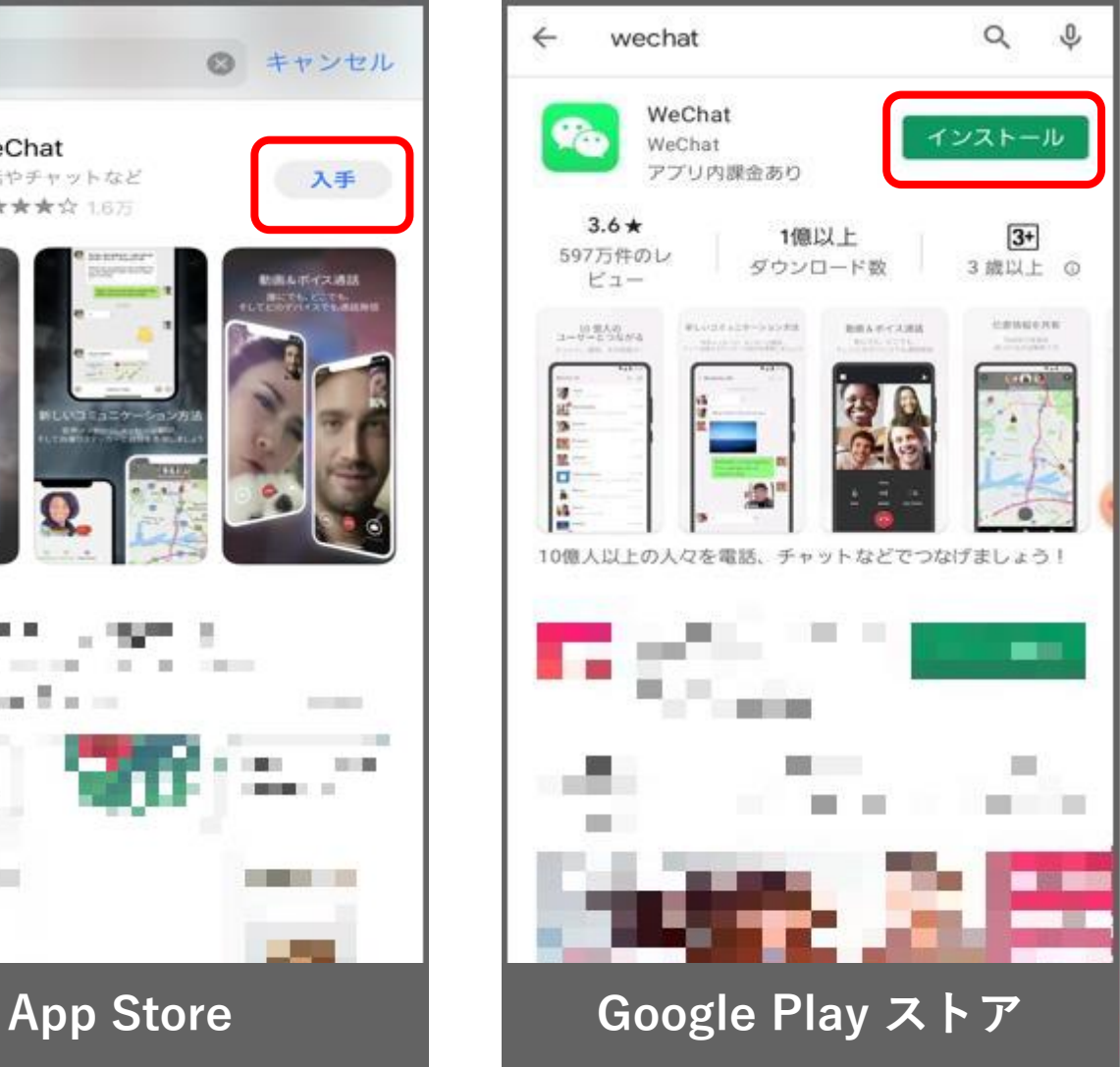

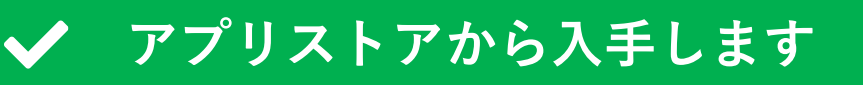

iPhoneの方は 「App Store」 Androidの方は 「Google Play ストア」 を利用して、WeChat(微信) をインストールしてください。

「wechat」 と検索すれば 見つかります。

# 2. アカウントを作成する

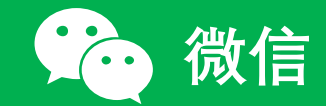

### 2. アカウントを作成する(1/8)

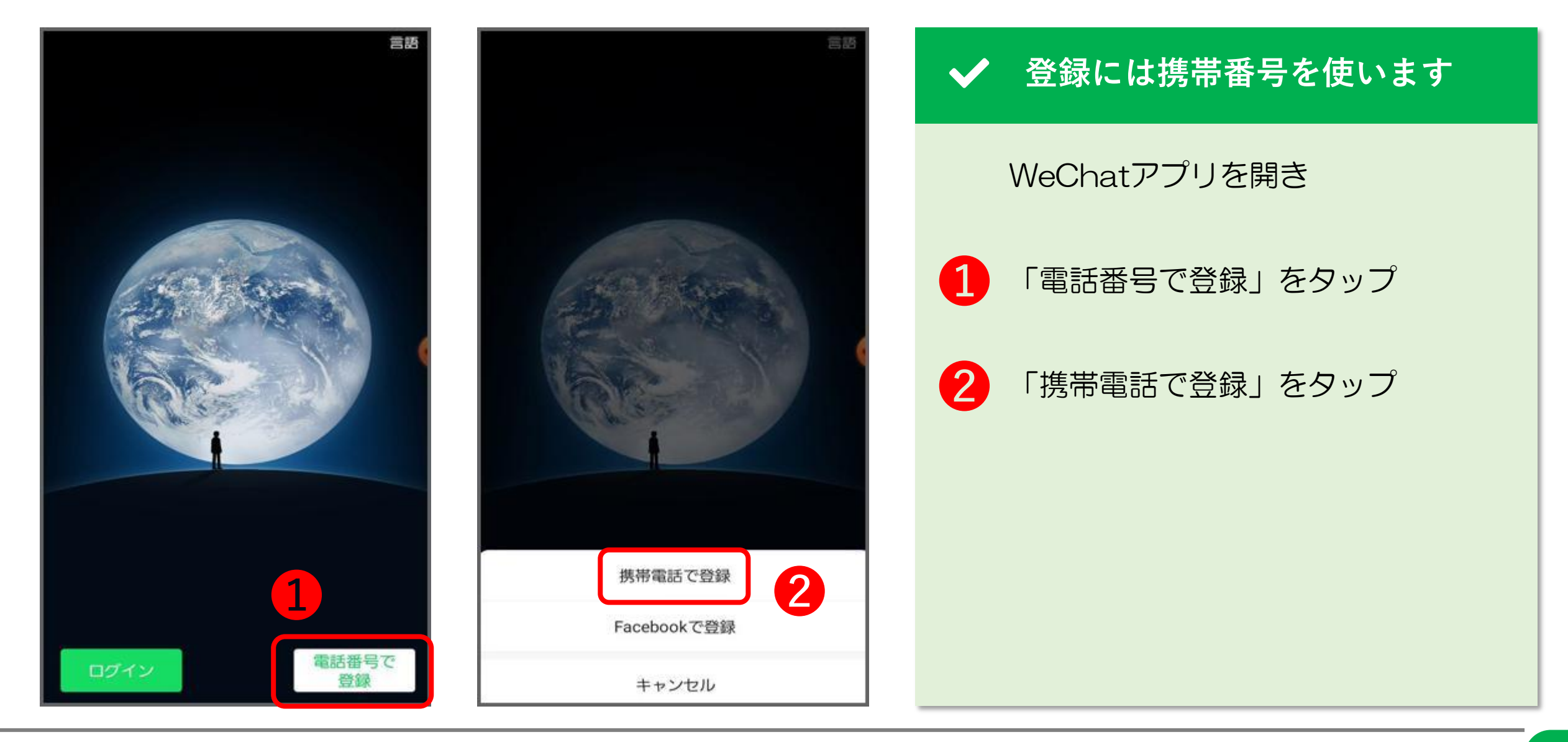

© 2022 Tokyo Mandarin Award, LLC. All Rights Reserved. 本資料の無断転載・複写を禁じます 合同会社東京マンダリンアワード **5**

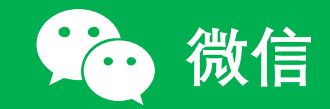

#### 2. アカウントを作成する(2/8)

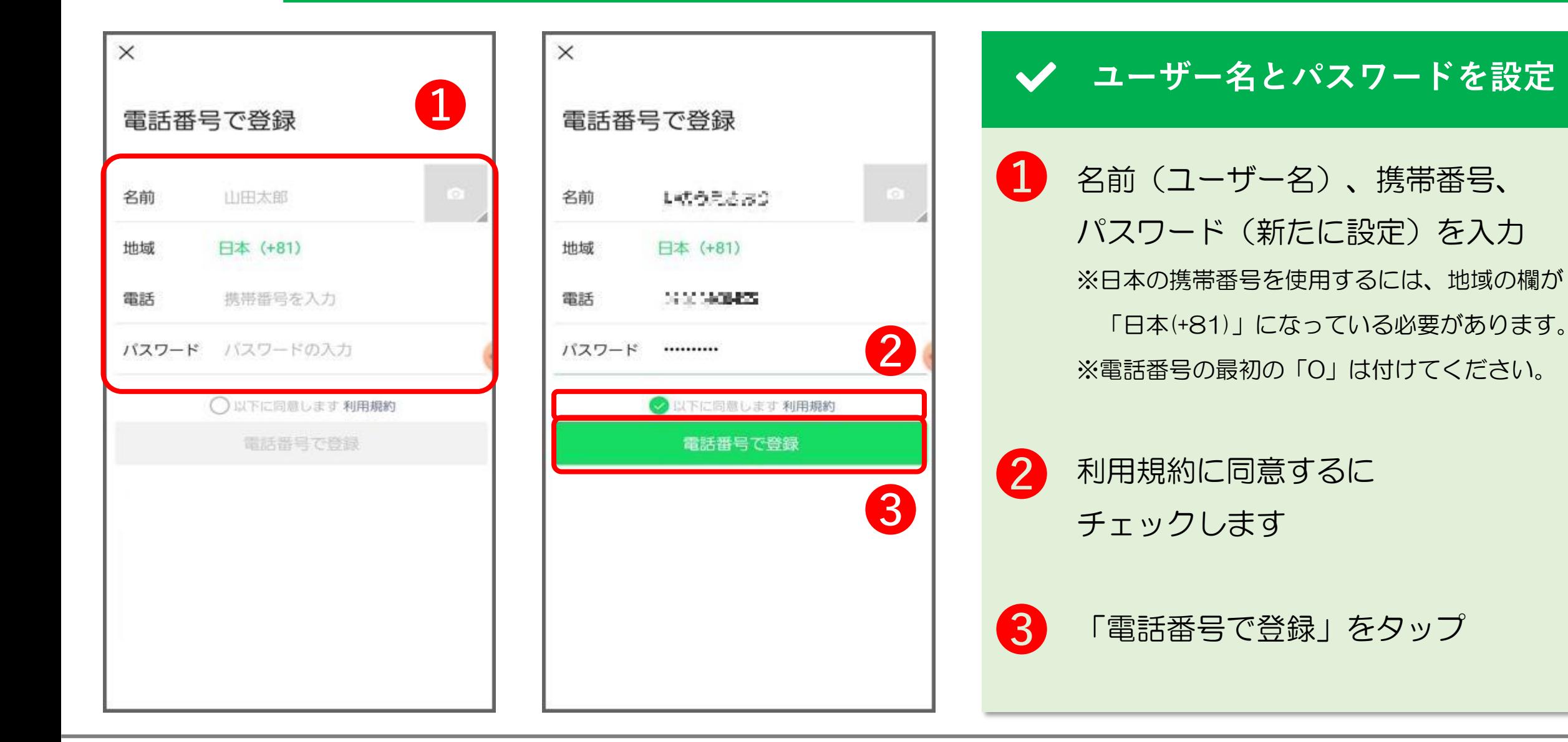

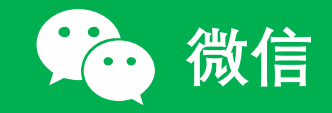

# 2. アカウントを作成する(3/8)

#### $\times$ X プライバシーポリシー **基本的に全て同意します** WeChatのプライバシー保護の概要 電話番号で登録 当社が収集するお客様の情報 ❶ プライバシーポリシーに同意し 当社は、お客様がWeChatのアカウントを設定しWeChat 名前 **WEBSTERN** でのサービス (お客様のMomentsのフィードあるいはオ チェックします フィシャルアカウントに写真を投稿する場合など)をご利 用になる際に、情報を収集いたします。お客様のアカウン トを設定するにあたり、当社では、お客様のニックネー 適用 ム、携帯電話の番号、バスワードを収集したします。お客 様はご自身のプロフィールを改訂し、追加情報をプロフィ アカウントログインでの安全な環境 ❷ 「次へ」をタップ ールに入れることができます。詳細 受信した写真、動画、その他コ ンテンツの正常な関数を保証するた め、WeChatは、携帯電話番号、デバ お客様の情報の用途 イスID、デバイスストレージの許可 当社は、WeChatをご利用いただき、他のユーザーの方と をリクエストいたします。 のコミュニケーションを可能にして、WeChat Open ❸「了解」をタップ Platformの機能をご利用いただく際に、お客様の情報を使 ❸ 用します。当社でアカウントを設定する際には、お客様の 了解 ※アプリにいろいろな権限を許可してください 情報を使用し、コミュニケーションをスムーズにすること により、サポートし、お客様がWeChatの各機能にアクセ スできるようにしながら、WeChatの改善を図ります。 という意味での「了解」です。 WeChatでは、お客様のアカウントの検証および保護のた ● 上記の条件を読み、同意しました  $\overline{\mathcal{P}}$ 次へ

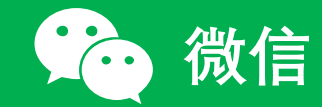

#### 2. アカウントを作成する(4/8)

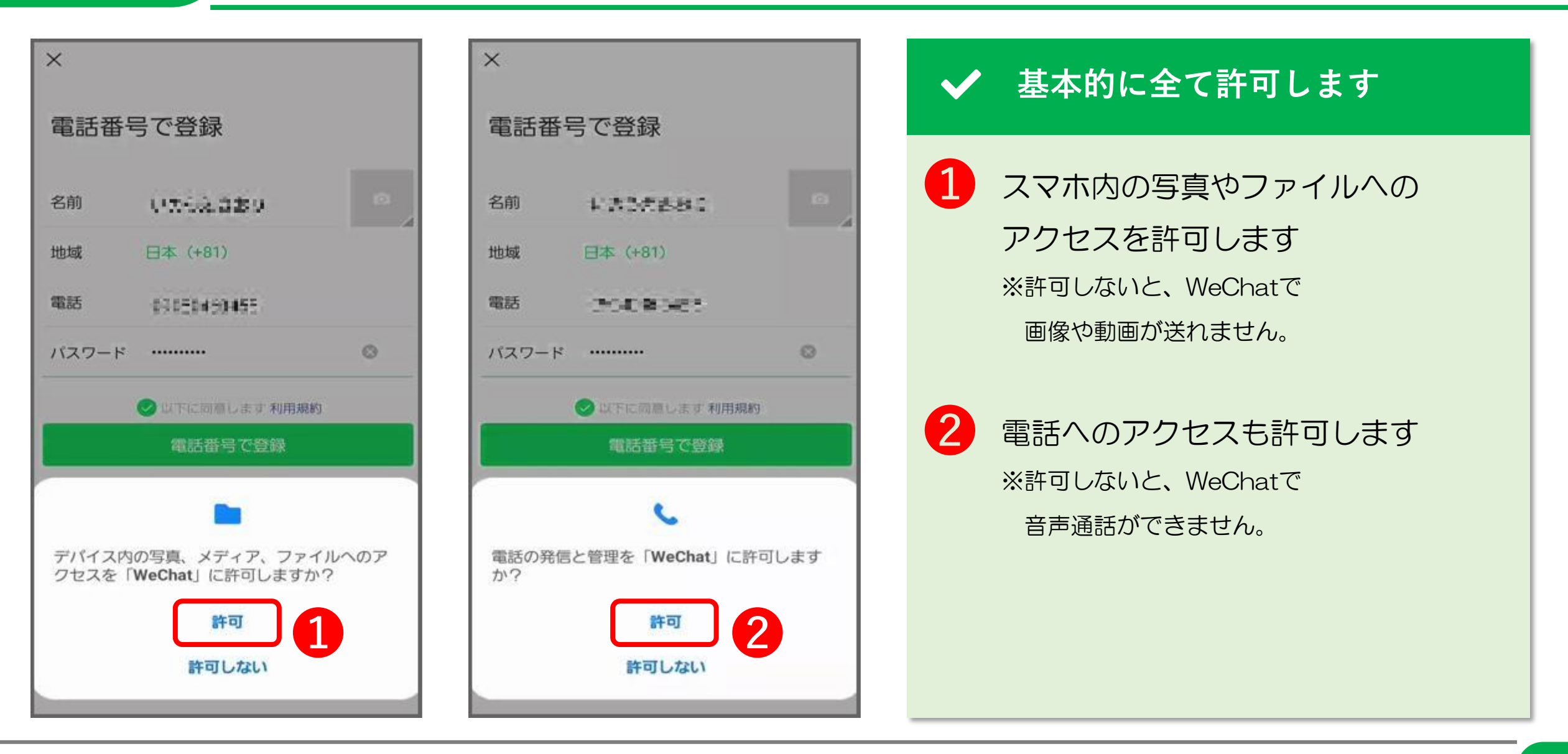

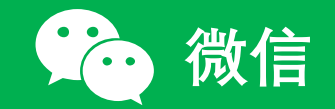

### 2. アカウントを作成する(5/8)

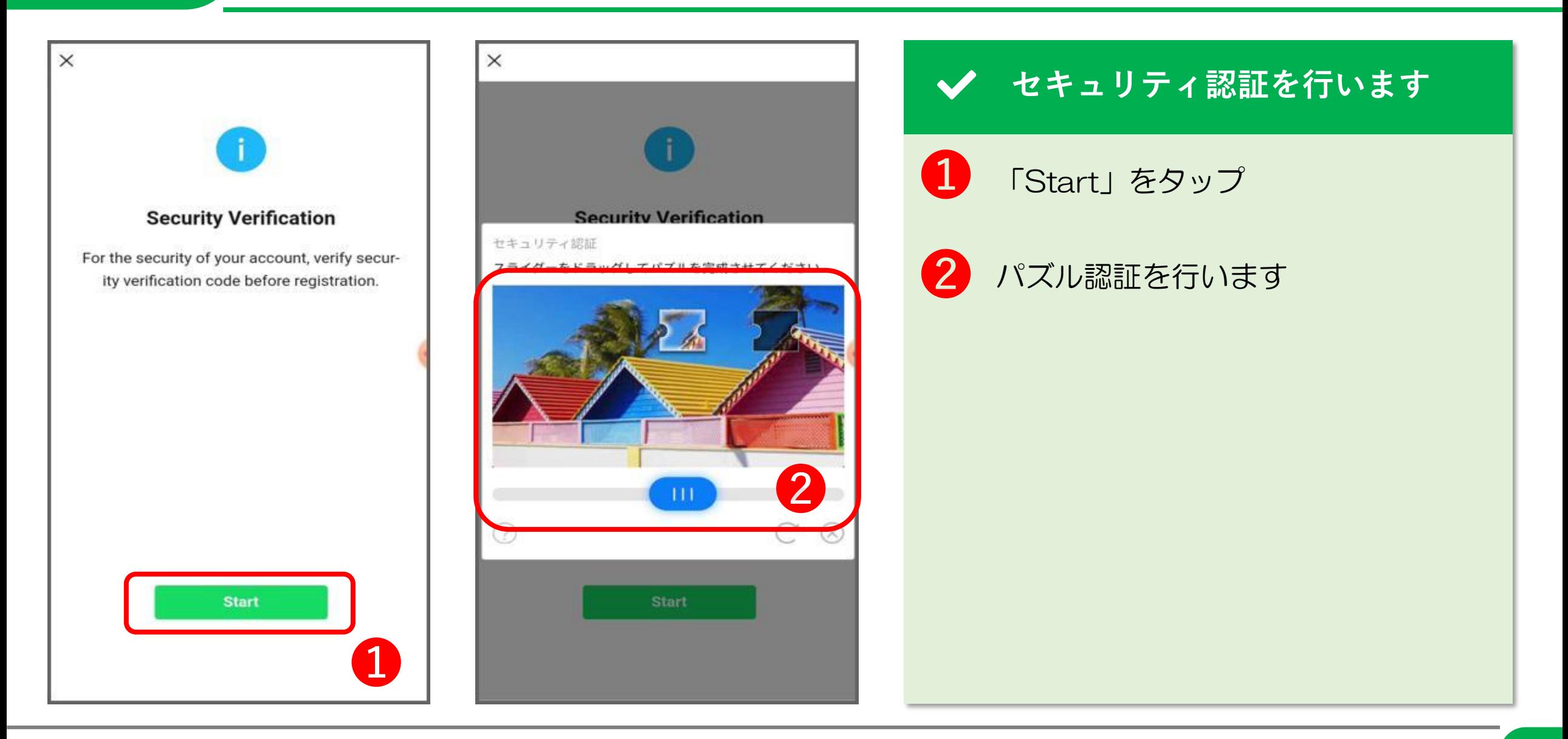

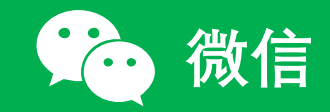

# 2. アカウントを作成する(6/8)

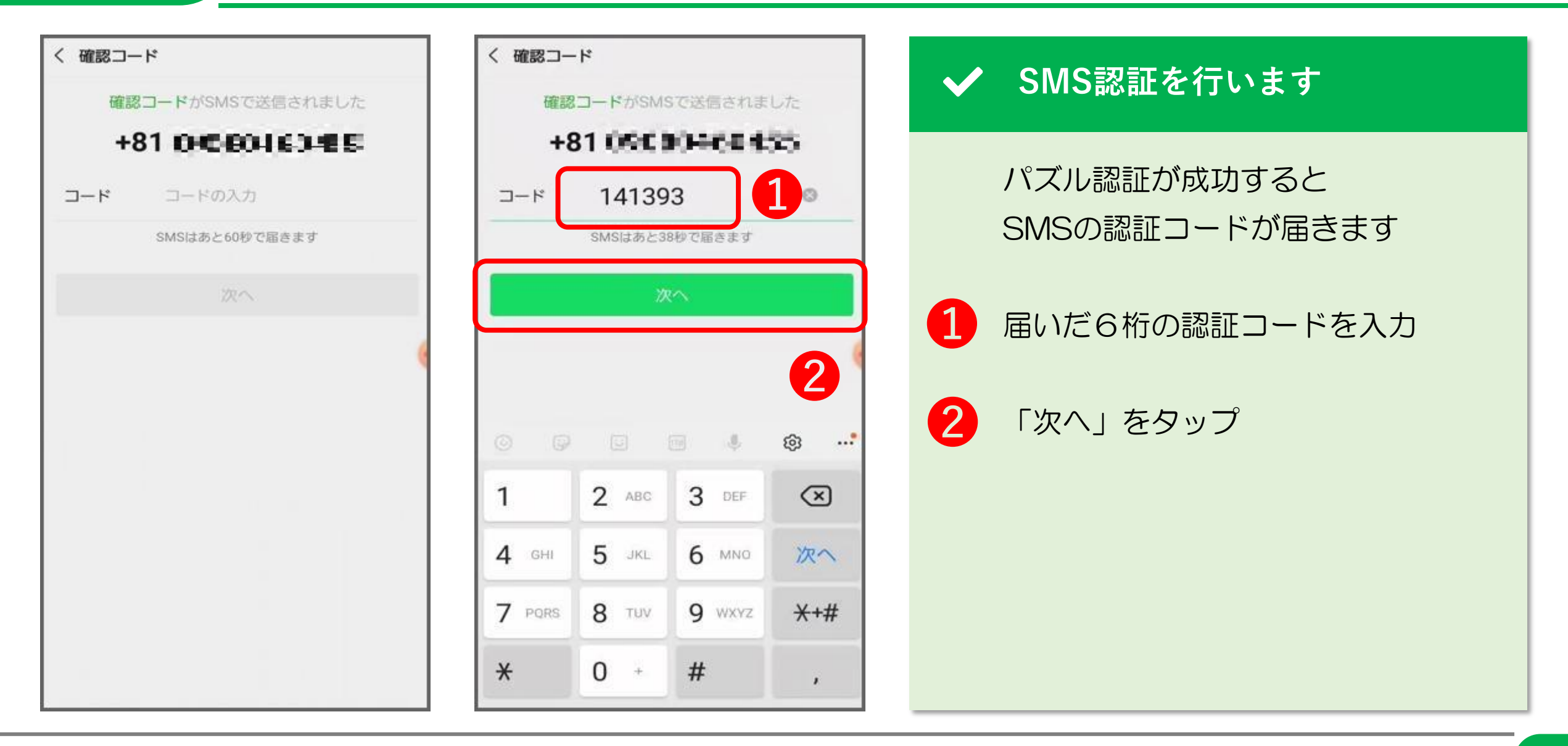

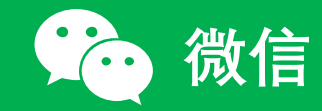

# 2. アカウントを作成する(7/8)

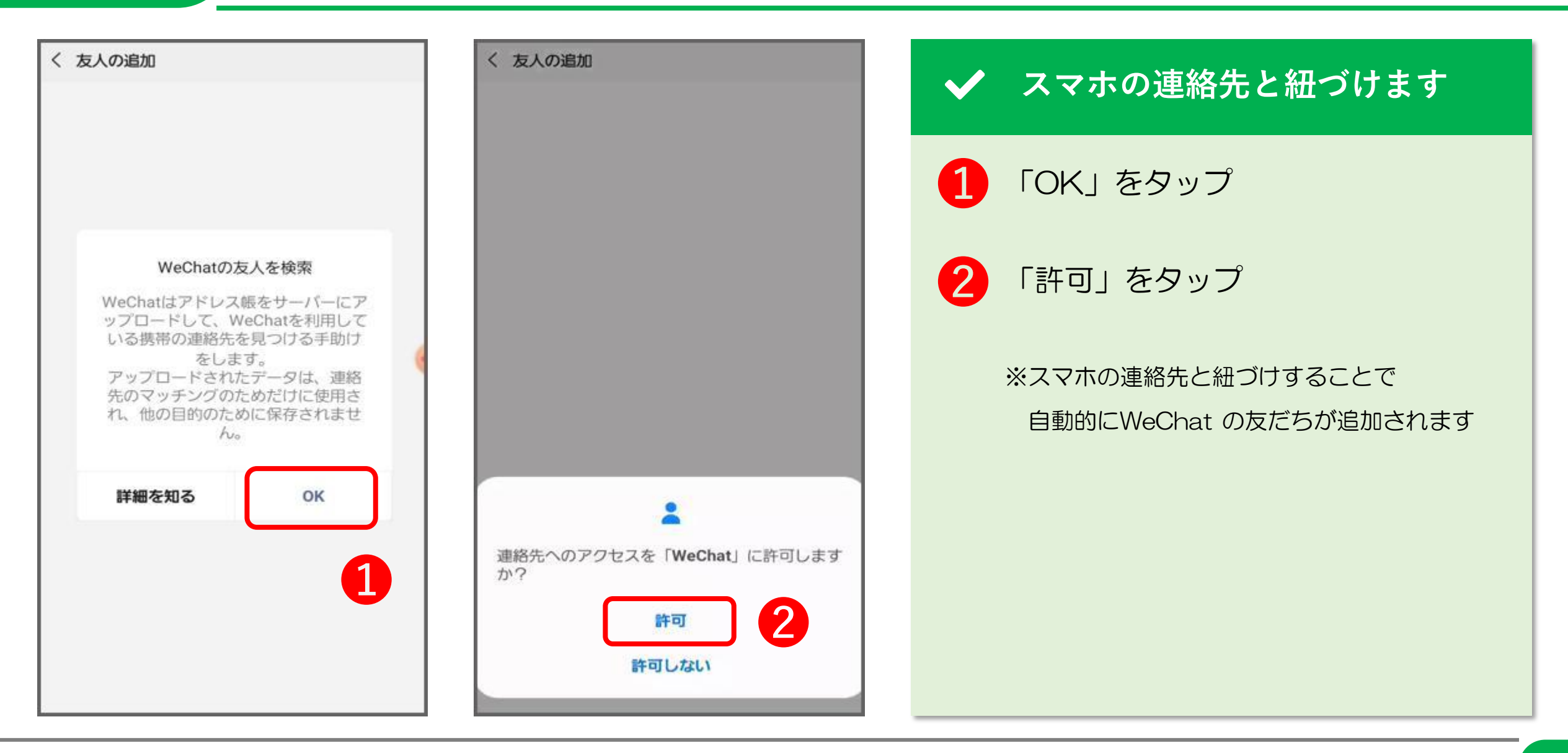

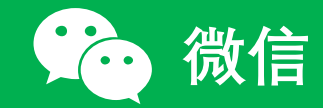

# 2. アカウントを作成する(8/8)

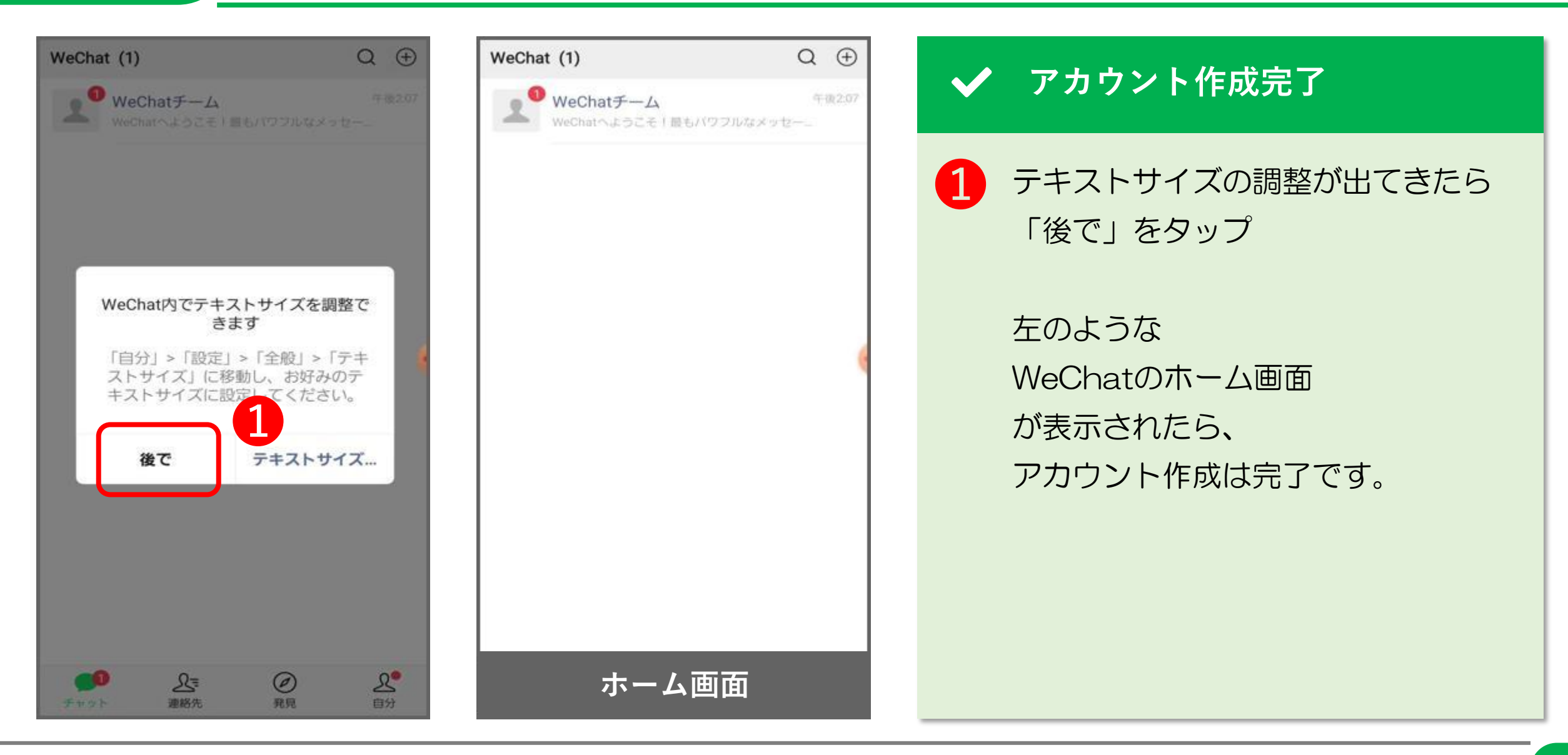

© 2022 Tokyo Mandarin Award, LLC. All Rights Reserved. 本資料の無断転載・複写を禁じます 合同会社東京マンダリンアワード **12**

THANK YOU !